## UI 17 Opgavepakker – Gennemfør TO-BE analyse (B5)

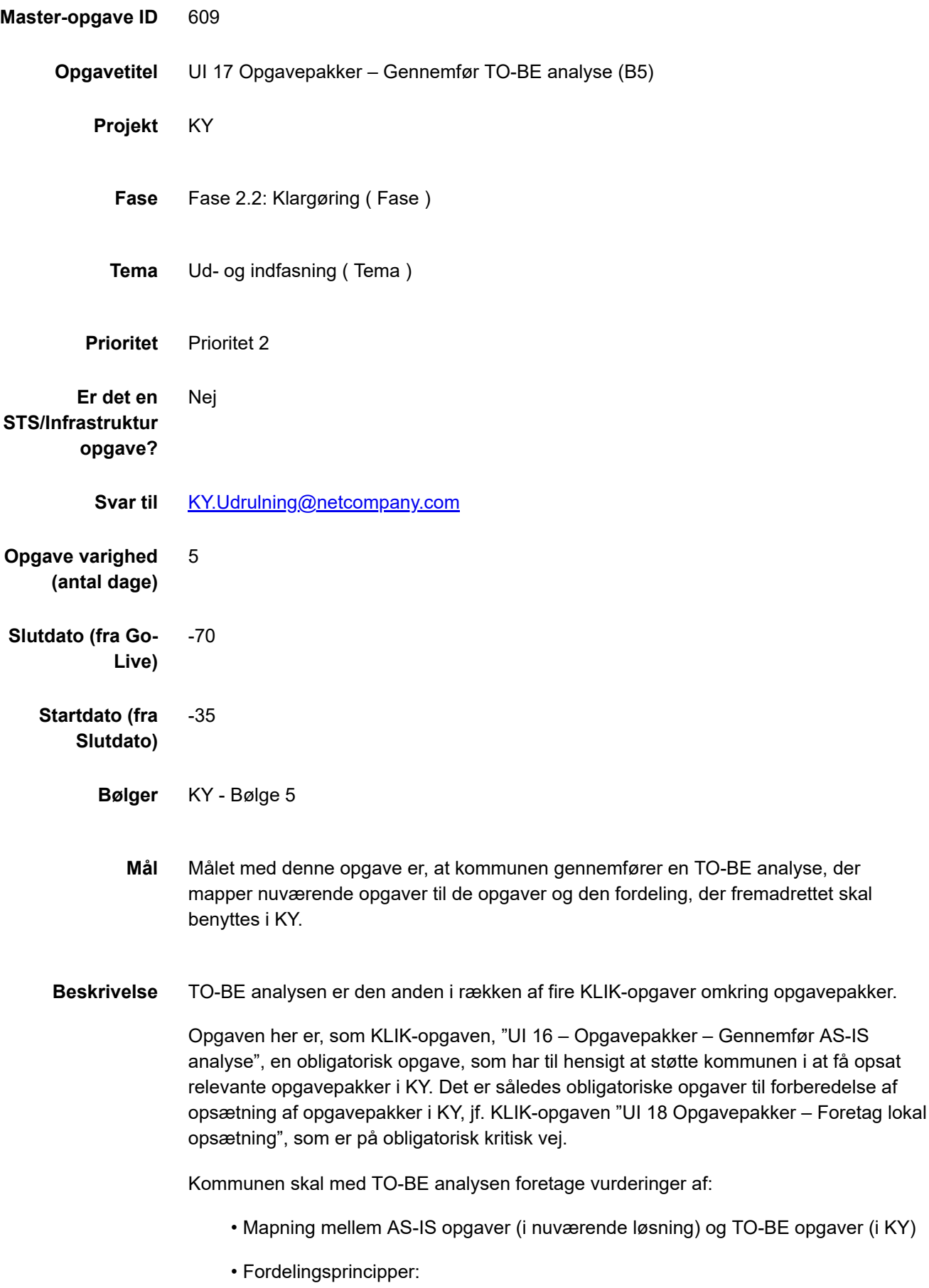

- Vurdering af mængde af Opgavepakker – dvs. en vurdering af, hvorvidt kommunen vil opsætte opgavepakker med en detaljeret fordeling (fx

24.2.2021 UI 17 Opgavepakker – Gennemfør TO-BE analyse (B5)

opgavetype, CPR-fordeling, sagsbehandlerteam) eller en bred udsøgning (fx kun via ydelsesarten HTF)

- Organisatoriske fordelingsprincipper (hvem skal løse opgaven?)
- □ Eksempelvis CPR-fordeling eller fordeling på modtagelsesdato?
- Eksempelvis fordeling på 'Ydelsestype' eller 'Opgavetype'
- Navngivning af Opgavepakker i KY

Samtidig skal fokus rettes mod opgavetypen "Opfølgningsopgave", som svarer til det kommunen kender som advis'er fra KMD Aktiv.

Opfølgningsopgaver kan igangsættes af følgende hændelser:

- CPR
- Jobcenter
- Batchjob
- Sagsbehandler oprette manuelt

Følgende bilag giver et overblik over de hændelser, der igangsætter opgavetypen Opfølgningsopgave:

- Bilag CPR hændelser Opgavetyper i KY (UI 17)
- Bilag Jobcenter hændelser Opgavetyper i KY (UI 17)
- Bilag Batchjoboversigt Opgavetyper i KY (UI 17)

Alle bilag kan tilgås via dette link: https://share[komm.kombit.dk/P008/Delte%20dokumenter/Forms/Ud%20og%20indfasning.aspx](https://share-komm.kombit.dk/P008/Delte%20dokumenter/Forms/Ud%20og%20indfasning.aspx)

OBS! KY idriftsættes med et batchjob, der automatiserer 'Regelmæssig opfølgning' på sager, som skal revurderes jf. §10 i Aktivloven. Dette betyder, at KY opretter opfølgningsopgaver på hver aktiv sag i KY efter en bestemt tidsramme. Som udgangspunkt er KY sat op med en tidsramme på 3 måneder for 'Regelmæssig opfølgning'. Denne tidsramme kan kommunen konfigurere i KY via systemparameteren 'Batchkonstant' jf. Konfigurationsvejledningen i afsnittet 'Batchkonstant'.

Batchjobbet 'Regelmæssig opfølgning' kan dog helt deaktiveres, såfremt jeres kommune allerede har et system, der automatisk følger op på sager, så kommunen ikke får opfølgningsopgaver i KY.

Forud for KLIK-opgaven 'UI 18 Opgavepakker – Foretag lokal opsætning' skal kommunen derfor træffe beslutning om batchjobbet 'Regelmæssig opfølgning' skal være aktivt i KY eller deaktiveret.

Opgaven omkring udarbejdelse af TO-BE analyse er præsenteret på Bølgenetværksmøde og Bølgekickoff.

**Metode og fremgangsmåde** Med udgangspunkt i AS-IS analysen skal der foretages en mapning mellem eksisterende opgaver, der i dag løses i ydelsescenteret, og de opgaver, der fremadrettet skal løses i KY.

> Som støtte til udarbejdelse af TO-BE analysen, kan der hentes viden omkring, hvilke opgavetyper, der er i KY i bilag "Beskrivelse af [opgavetyper](https://share-komm.kombit.dk/P008/Delte%20dokumenter/Bilag%20-%20Beskrivelse%20af%20opgavetyper%20i%20KY%20(UI%2017).xlsx) i KY (UI 17)", som kan tilgås via dette link: https://share[komm.kombit.dk/P008/Delte%20dokumenter/Forms/Ud%20og%20indfasning.aspx](https://share-komm.kombit.dk/P008/Delte%20dokumenter/Forms/Ud%20og%20indfasning.aspx)

Listen af opgavetyper kan med fordel ligeledes bruges som tjekliste til at sikre, at alle opgaver bliver fordelt i opgavepakker.

I Brugervejledning KY Sagsbehandling, er en mere detaljeret beskrivelse af indholdet i opgavetyper i KY.

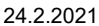

UI 17 Opgavepakker – Gennemfør TO-BE analyse (B5)

I konfigurationsvejledningen kan der ligeledes hentes inspiration til, hvilke muligheder der er for opsætning af opgavepakker og fordelingsnøgler i KY. Begge brugervejledninger kan tilgås via dette link: Delte dokumenter - [Brugervejledninger](https://share-komm.kombit.dk/P008/Delte%20dokumenter/Forms/Brugervejledninger.aspx) (kombit.dk)

Herudover anbefales det, at kommunen benytter følgende til inspiration:

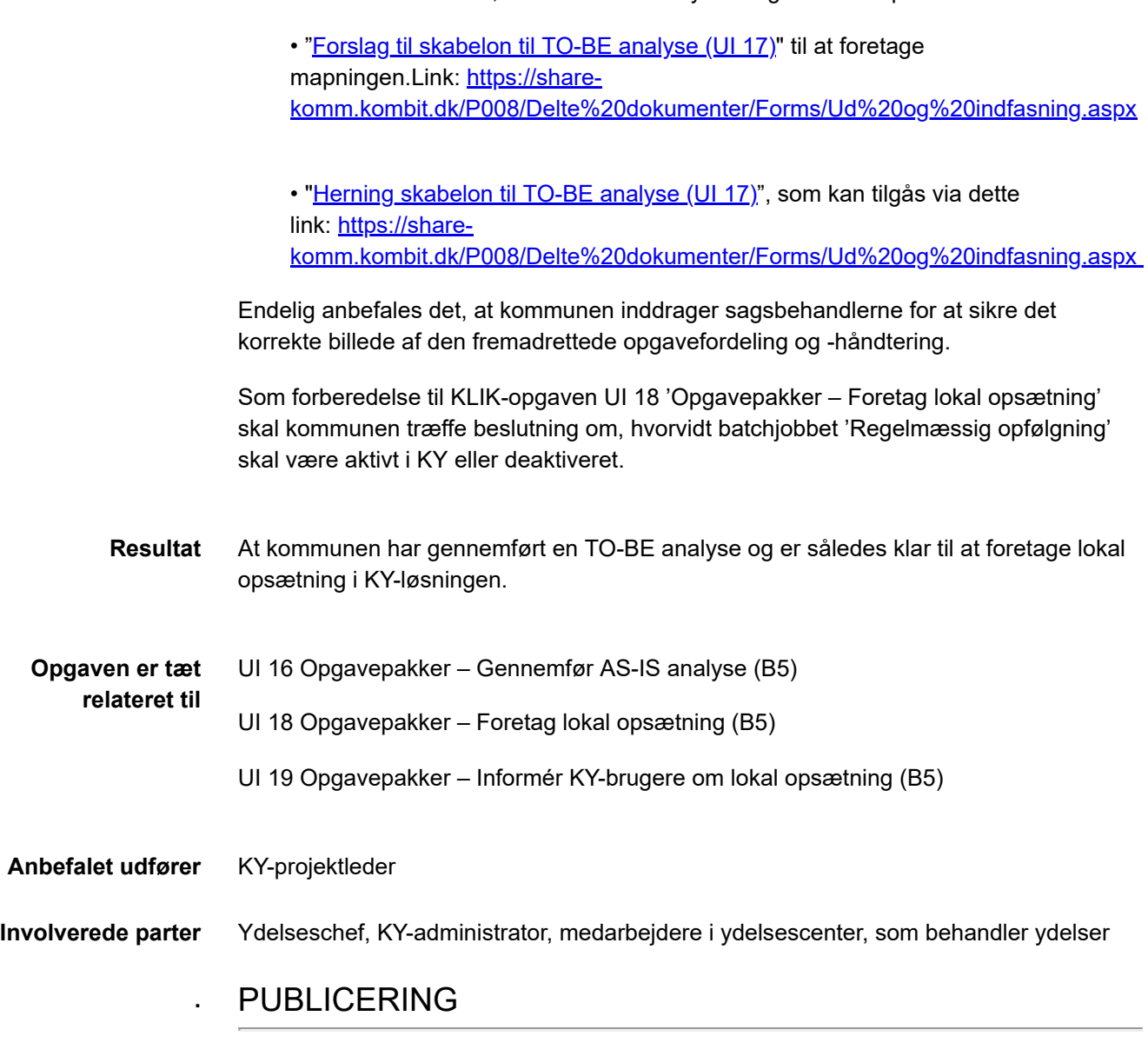

**Publiceringsstatus** Publiceret